TAG2のwikiは全ページ@wikiモードで編集しています。 なので、ここでは@wikiモードでは最も簡単だと思われる エクセルに貼り付けて編集する方法を説明したいと思います。

## 1.初期配置を編集する

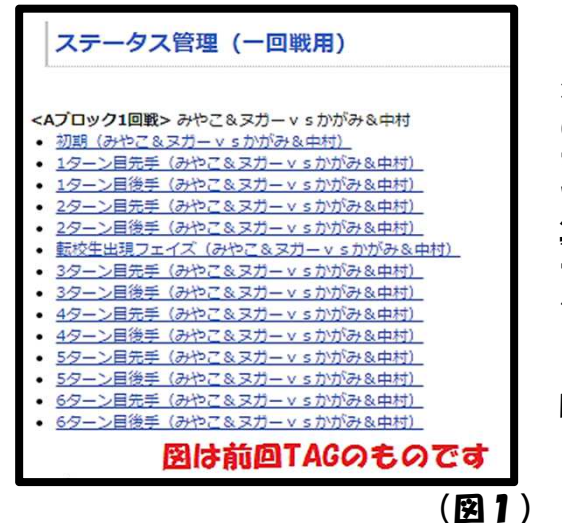

(1)トーナメント表が完成し、試合の組み合 わせが決まると、GKはメニューの【ステ管】 のところに「1回戦用」というページを作りま す。(図1参照)

プレイヤーはそれぞれ自分の試合のページを編 集していただきます。

まず、初期(チームAvsチームB)という ページを開いて、初期配置を完成させます。

※ちなみに1ターン目先手以降のページはこの 時点ではまだ作られていないので、開いても 「ページが見つかりません」と表示されます。

(2) では、具体的にどのように編 集するかを説明します。まず、wikiの 左上にある編集を選びます。すると (図2) のような下位メニューが出 てくるので、ページを編集、または メニュー非表示でページを編集を選 びます。

※ページ編集中にうっかりメニュー から別ページに移動すると、編集内 容が消えてしまいます。そういうミ スが怖いと思えばメニュー非表示で 編集の方がお勧めです。

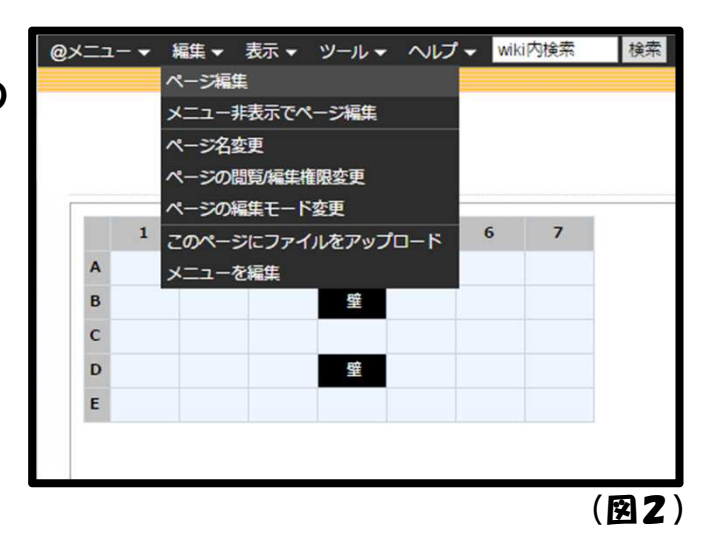

(3)編集メニューを選ぶと、(図3)のようなページ編集ページが表示されます。 赤い四角で囲ったボックスの中を書きかえることでwikiのページ編集は行われます。 ただ、ステ管のページはこのまま編集するのはとてもややこしいので、ボックス内の 内容を全てコピーしてエクセルに貼りつけてから編集します。

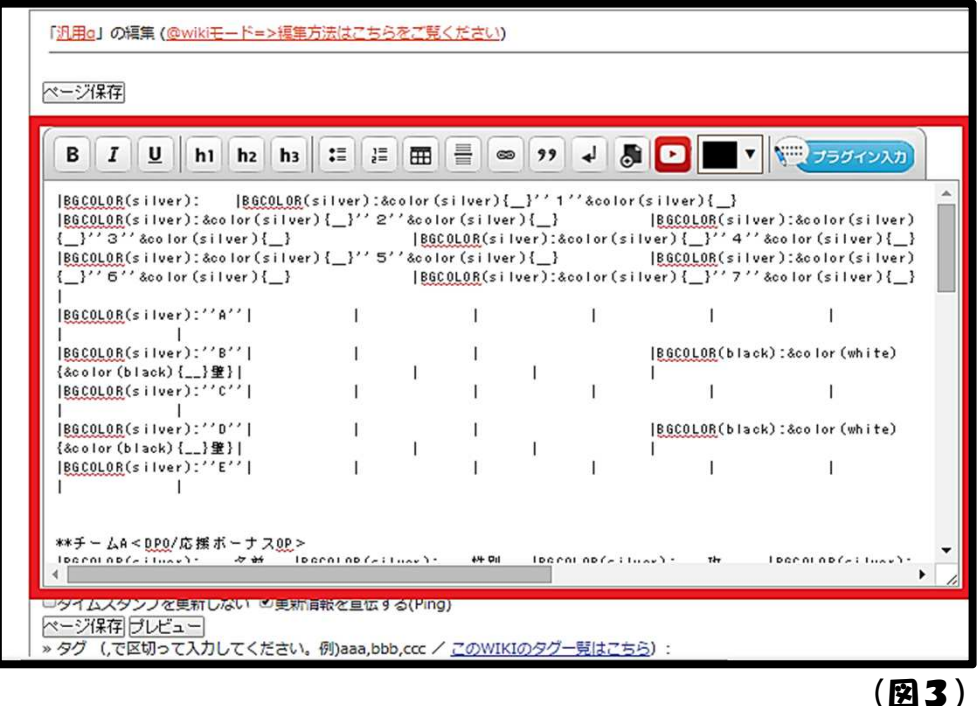

(4)エクセルにwiki編集ページの中身を貼り付けたのが(図4)となります。うっ すら、ダンゲロスのMAPとステータス表の形が見えますね。図では分かりやすいよ うに「A1」「A2」などの座標を記入していますが、実際は白紙です。 では、早速木下鏡介を配置してみましょう。

ちなみにマッフ範囲(図中赤四角の範囲)はセルの書式を "縮小して全体を表示" に 変えています\*1.

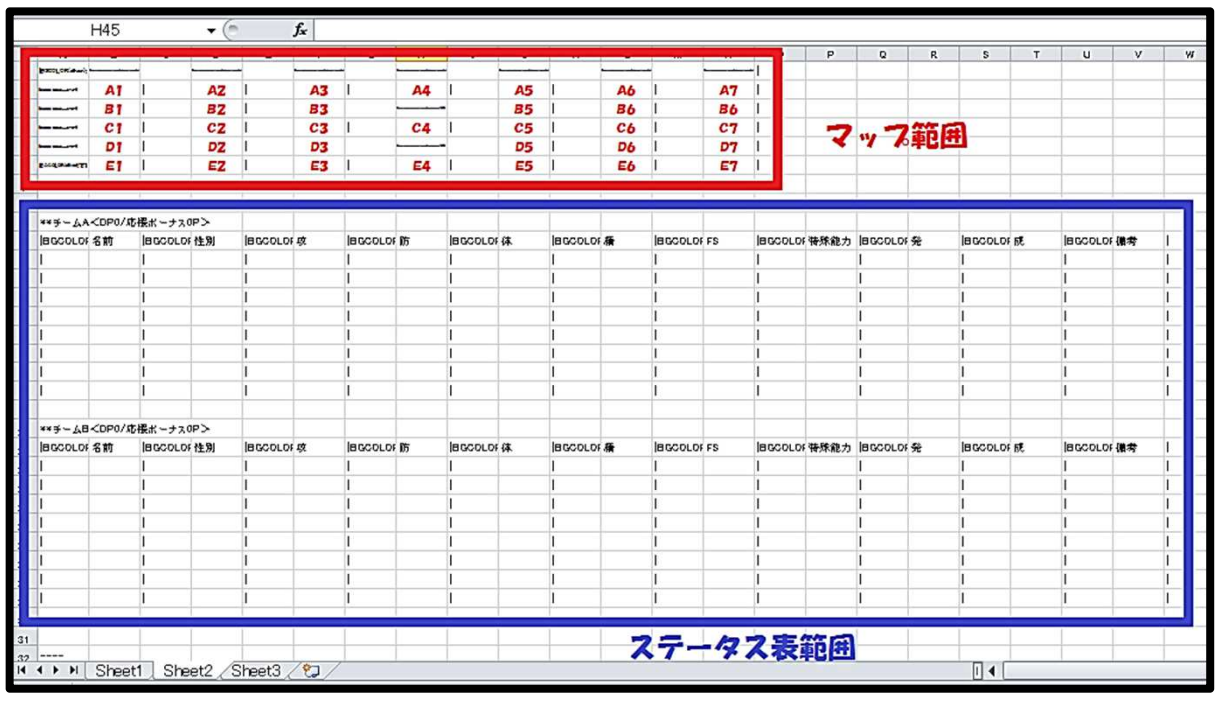

※1. 右クリックメニュー「セルの書式設定」の「配置」タグで変更できます。

(図4)

## (5)マップのA1に木下鏡介を配置、そしてステータス表に必要な情報を入力しま す。(図5) 図ではステータス表の右が切れていますが、特殊能力名や発動率、成功率も同じ要領 で入力してください。

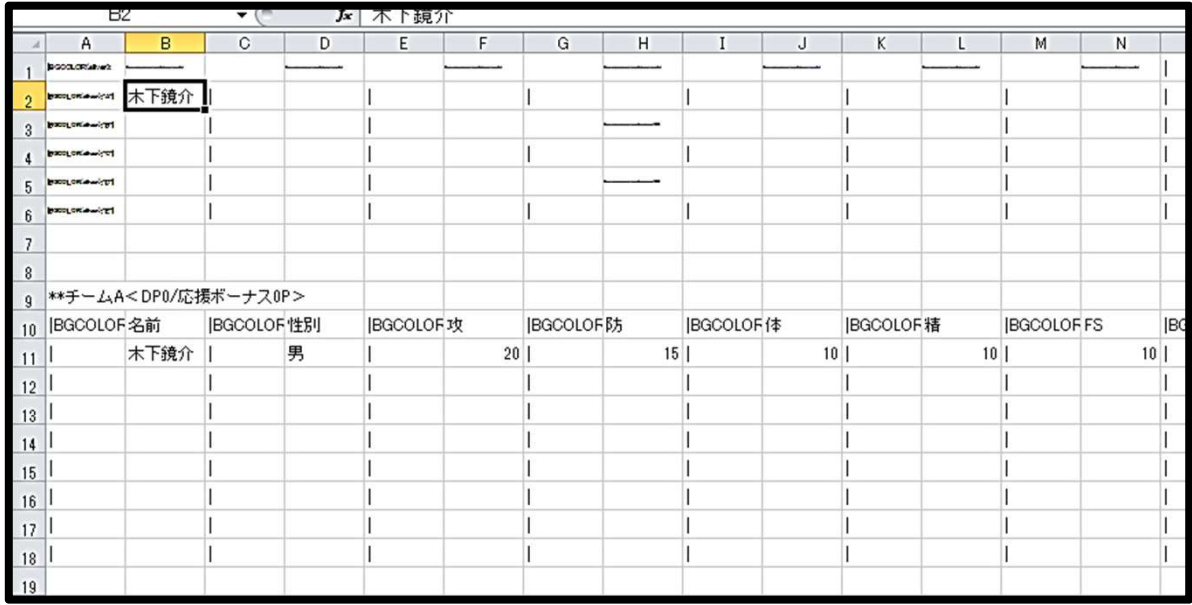

(図5)

(6)同じようにして他のキャラクターも配置し、ステータス表を埋めていきます。 (図6) このとき、名前が長いキャラは適当に省略するのが無難です。

(例.江田島平八郎忠勝→江田島)

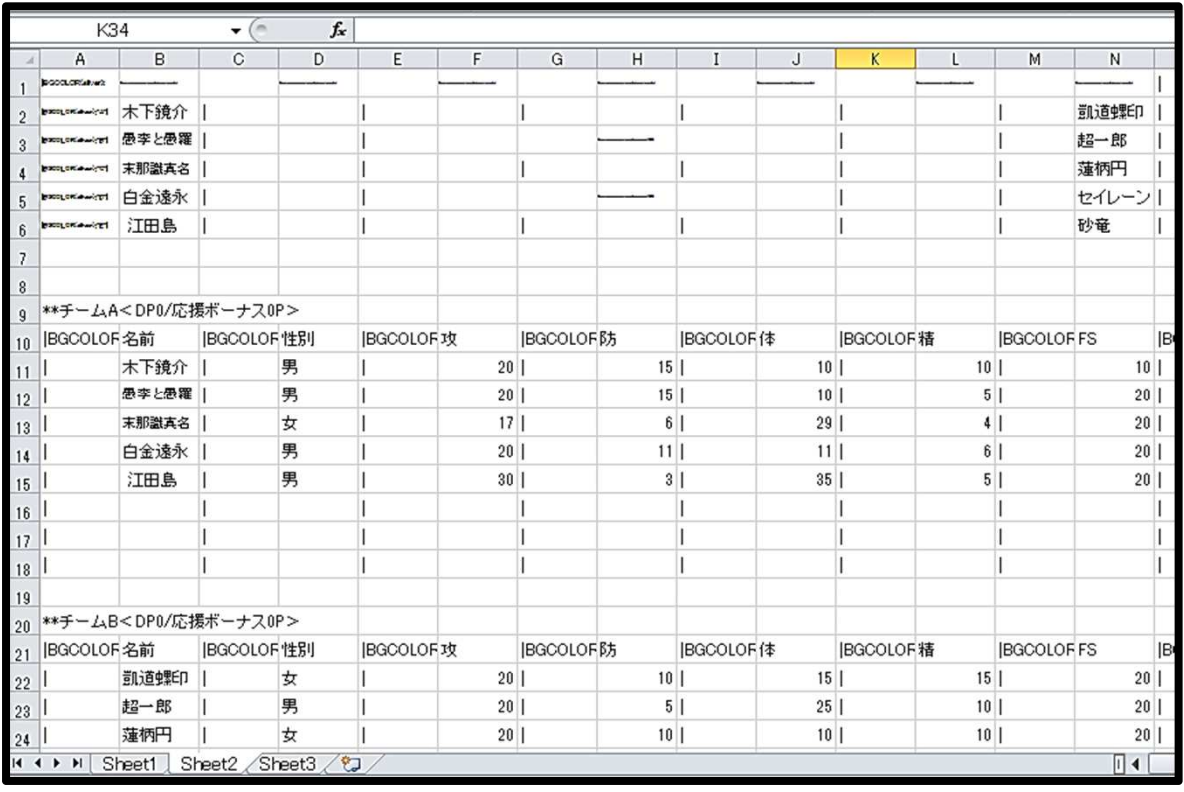

(図6)

## ※キャラ名にリンクを貼りつけたい場合は[[キャラ名>URL]]と入力してください。 ただし、MAP上のキャラにはリンクを貼りつけない方が無難です。

(7)エクセルに必要な情報を入力し終わったら、今度はエクセルの内容を全てコ ピーして、wikiの編集ボックスに貼りつけます。 貼りつけたら、編集ボックスの下にあるプレビューを押します。(図7)

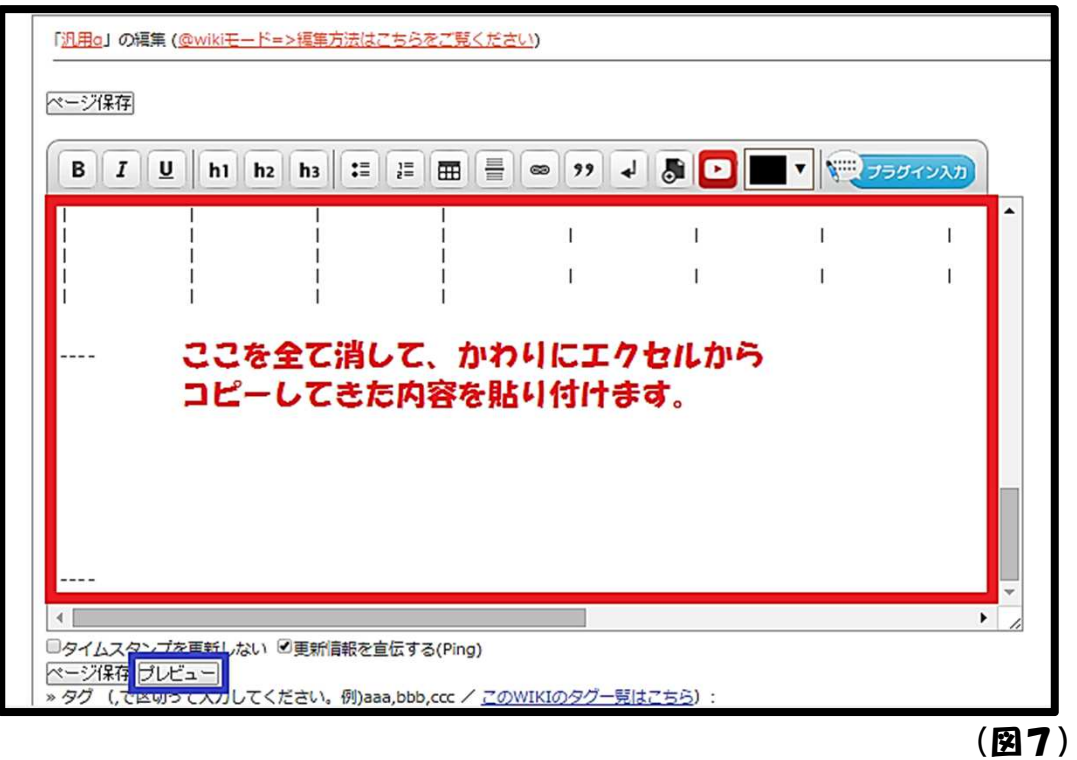

(8)編集ボックスの上にプレビューが表示されます。(図8) 問題なければページ保存を押してwiki編集終了です。

※プレビューは編集後のページと若干見た目に差がある場合があります。

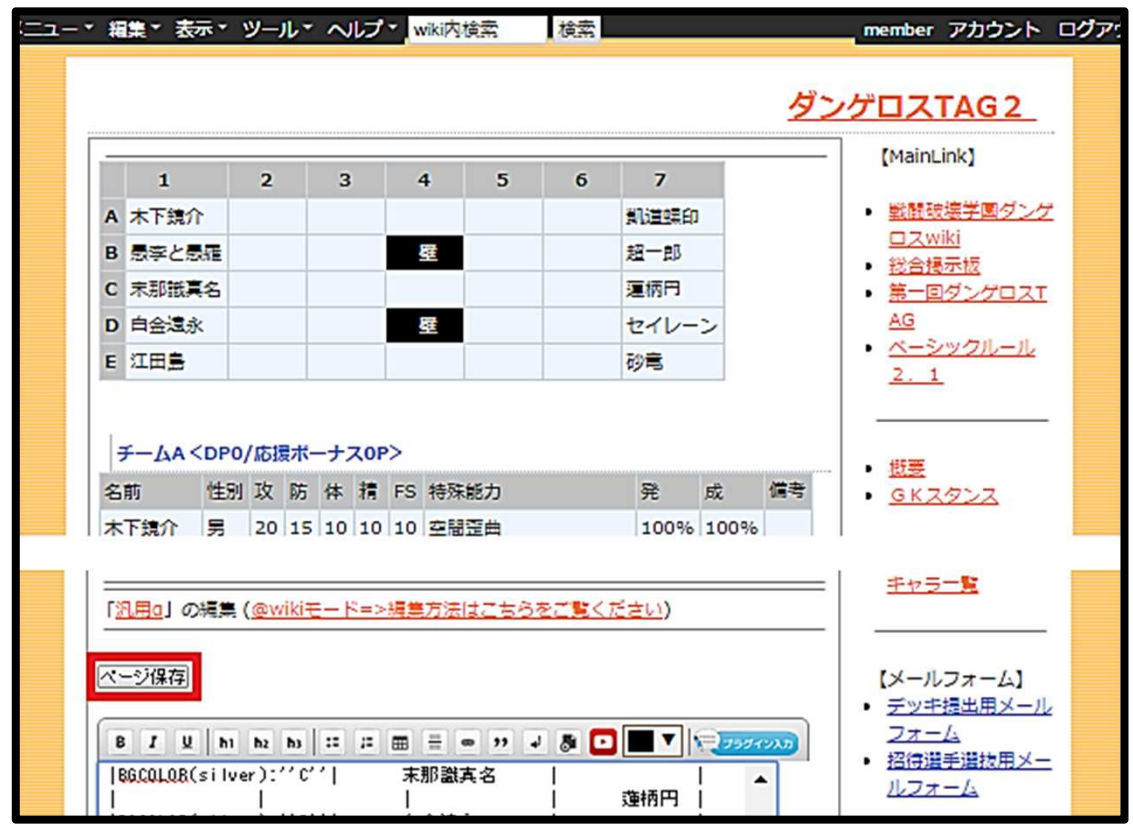

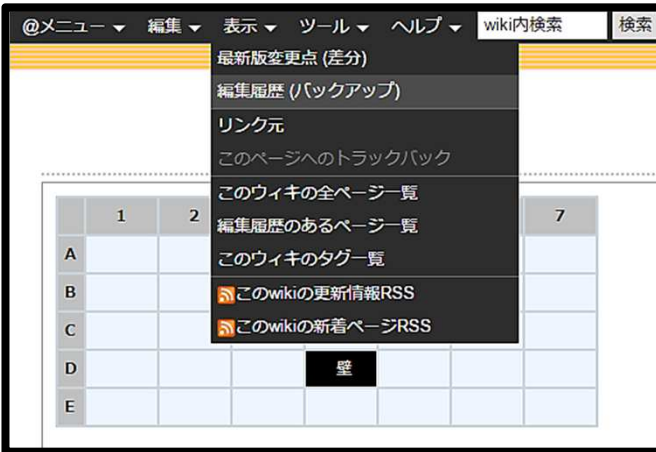

(9)間違っておかしな編集をして しまった場合は、もとに戻すことが 出来ます。

表示メニューから編集履歴(バック アップ)を選びます。(図9)

(図9)

(10)編集履歴から編集前の状態に復元できます。(図10) 基本的には一番上の履歴に復元すれば大丈夫だと思います。

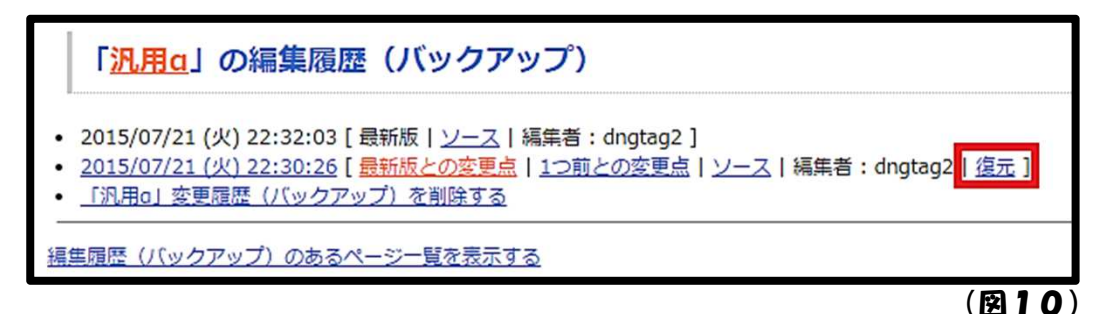

(11)1ターン目先手以降は初期 配置のページをコピーして作ってい くのが早いと思います。例えば1 ターン目先手は初期配置からコ ピー、1ターン目後手は1ターン目 先手からコピーする要領です。 ページをコピーする方法は@メ ニュー→新規ページ作成(その他) →このページをコピーして新規ペー ジ作成です。(図11)

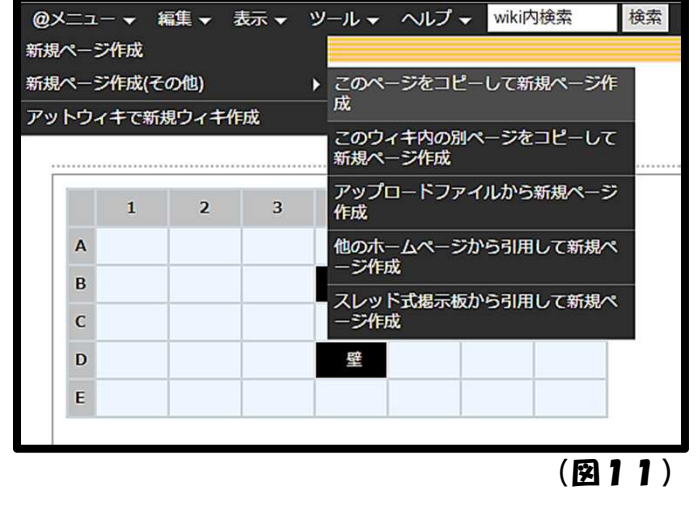

ステータス管理 (一回戦用) (12)新規ページ名は【ステ管】の「一回戦 用」ページ(図1再掲)のものと同じにしてく <Aプロック1回戦> みやこ&ヌガー v s かがみ&中村 • 初期 (みやこ&ヌガーv sかがみ&中村) ださい。 • 1ターン目先手 (みやこ&ヌガーv sかがみ&中村) • 1ターン目後手 (みやこ&ヌガーvsかがみ&中村) ページ名が違うとリンクされません。 • 2ターン目先手 (みやこ&ヌガーvsかがみ&中村) (図12) · 2ターン目後手 (みやこ&ヌカーvsかがみ&中村) • 転校生出現フェイズ (みやこ&ヌガーv sかがみ&中村) • 3ターン目先手 (みやこ&ヌガーvsかがみ&中村) • 3ターン目後手 (みやこ&ヌガーvsかがみ&中村) • 4ターン目先手 (みやこ&ヌガーv sかがみ&中村) ● 4ターン目後手 (みやこ&ヌガーv s かがみ&中村) コピーして新しいページを作成 • 5ターン目先手 (みやこ&ヌガーvsかがみ&中村) · 5ターン目後手 (みやこ&ヌガーvsかがみ&中村) コピー元ページ名: 汎用g • 6ターン目先手 (みやこ&ヌガーvsかがみ&中村) • 6ターン目後手 (みやこ&ヌカーvsかがみ&中村) 新規ページ名:1ターン目先手KチームAvsチームB) 作成 図は前回TAGのものです (図1再掲) (図12)